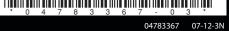

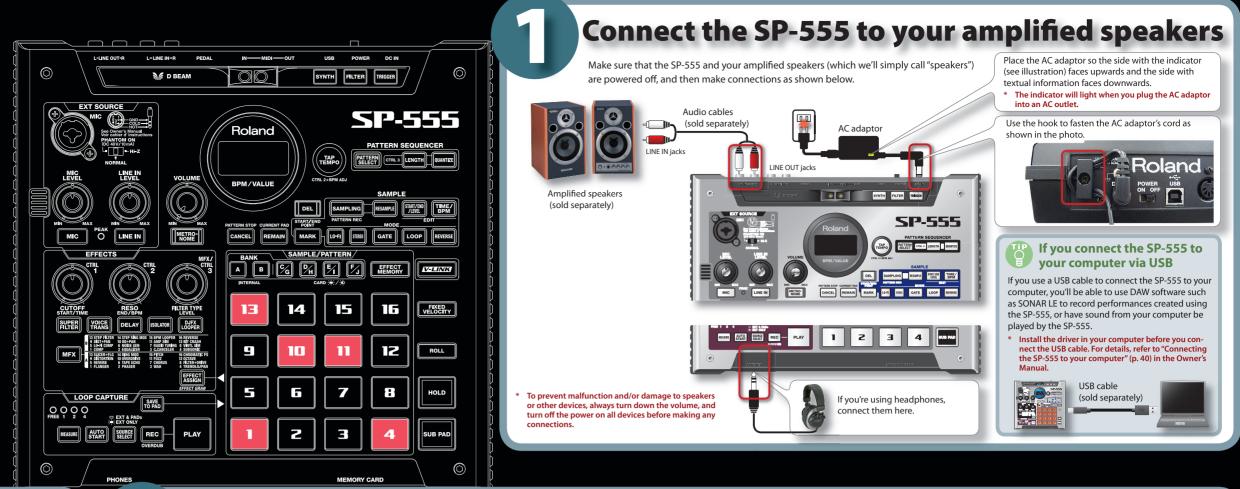

Turn the power on Once the connections have been completed, turn on power to your various devices in the order specified. By turning on devices in the wrong order, you risk causing malfunction and/or damage to speakers

Minimize the volume of the SP-555 and your speakers. Turn the SP-555's VOLUME knob all the way to the left.

**Quick Start Guide** 

**Read this first** 

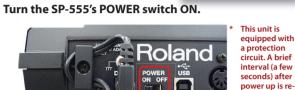

3 Turn on the power of your speakers.

Adjust the volume.

While striking the pads of the SP-555 to produce sound, slowly turn the VOLUME knob toward the right, and adjust the volume on the SP-555 and on your speakers

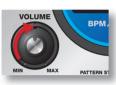

unit will operate

### Turning the power off

- Minimize the volume of the SP-555 and your speakers.
- Turn off the power of your speakers.
- Turn the SP-555's POWER switch OFF.

## **Insert and format a CompactFlash card** Inserting a card CompactFlash cards usable with the SP-555

longer periods of time

ever insert or remove a CompactFlash card while this unit's power is on. Doing so ay corrupt the unit's data or the data on the CompactFlash card. Remove the card cover from the front panel.

Insert the card into the slot, and replace the cover.

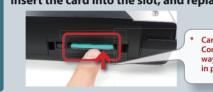

Carefully insert the mpactFlash card all the way in-until it is firmly

### Removing a card

Press the eject button.

Grasp the card and pull it out toward yourself.

### Formatting a card

If you insert a commercially available CompactFlash card into the SP-555 you'll be able to sample for

- \* Before using a card for the first time, you must format it on the SP-555. The SP-555 will fail to recognize a card that was formatted by a different device.
- Formatting a card will erase all data that was on the card. While holding down [CANCEL], press [REMAIN].

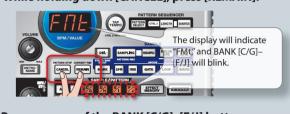

Press any one of the BANK [C/G]-[F/J] buttons.

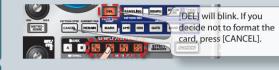

Press [DEL].

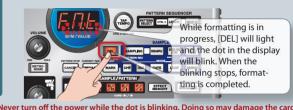

Do not modify or delete the files and folders that are created when the card is

# **Playing sounds** Playing samples

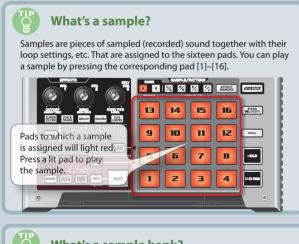

What's a sample bank? A sample bank is a set of sixteen samples assigned to the pads. The SP-555 has ten sample banks, A-J.

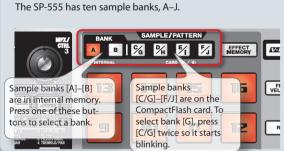

The SP-555 lets you successively play several samples by pressing a pad, and create a song by recording this performance. Such a succes-

B | % % % S EFFECT EXPRISIT

1 2 3 4

14 15 16 PRIZED VELOCITY

**Playing patterns** 

What's a pattern?

What is a pattern bank?

pads. The SP-555 has ten pattern banks, A-J.

A "pattern bank" is a set of sixteen patterns assigned to the

Pattern banks [C/G]-[F/J]

are on the CompactFlash

card. To select G, press

C/G] twice so it starts

sion of samples is called a "pattern."

SUPER TRANS DELAY BOLITON LOGGER

Pads to which a pattern

is assigned will blink

red. When you press a

Pattern banks [A]-[B]

are in internal memory.

Press one of these but-

tons to switch banks.

will play.

blinking pad, the pattern

When the SP-555 is shipped from the factory, samples are assigned to pads [1]-[16] of sample bank A. Let's start by listening to these samples.

The SP-555 supports CompactFlash cards (type I) ranging from

Compact

Flash Card

Using a higher-capacity CompactFlash card will let you sample for a

internal memory and the supported sizes of CompactFlash cards are

longer period of time. The approximate sampling times available for the

LO-FI

11 (22)

48 (96)

96 (193)

193 (386)

386 (772)

unit: minuts

32 MB up to 2 GB in capacity.

shown below.

128 MB

256 MB

512 MB

1 GB

Card capacity

\* You can't use Type II cards such as Microdrives.

**Available sampling times** 

STANDARD

5 (11)

24 (48)

48 (96)

96 (193)

193 (386

386 (772

Make sure that [PATTERN SELECT] is extinguished. If it is lit, press the button to turn it off.

Press BANK [A].

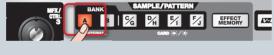

3 Press a pad to play its sample.

A B | % % % | % | SEESSE | That pad will blink while its 14 15 16 sample is playing. Striking a pad strongly will play the sample more loudly You can press two or more 8 pads to play them simultane-2 3 4

At the factory settings, patterns are assigned to pads [1]–[16] of pattern bank [A].

The pad will change from blinking

If you press another pad while

Try playing samples using the functions described at the right.

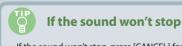

Let's start by listening to them.

2 Press BANK [A].

If the sound won't stop, press [CANCEL] four times in rapid succession. All of the SP-555's sounds will stop.

Press [PATTERN SELECT] so it's lit.

3 Press a pad, and the pattern will play.

to lit, and the pattern will begin

a pattern is playing, the pattern

to play next will be reserved

and that pad will blink. When

the currently playing pattern

Press [CANCEL] to stop pattern

playback.

has finished playing, the

reserved pattern will play.

4 Press another pad to reserve the next pattern.

MERCHE AUTO SCHROS PREC

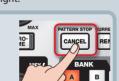

The display will indicate

14 15 16 Hteo valocity

14 15 If you hold down

5 6 7 8

press a pad, the

[SUB PAD] and

immediately

pattern will change

### If you press [FIXED VELOCITY] so it's lit, the samples will play at a fixed volume regardless of GATE LOOP REVERSE how strongly you strike the pads. To set the fixed playback volume, hold down [FIXED VELOCITY] and turn the CTRL 3 knob to adjust it within the 16–127 range. V-LINK Playing a roll Hold down [ROLL] and press a pad to play that sample repetitively like a drum roll. 16 FIXED VELOCITY To adjust the note value (interval) of the roll, hold down [ROLL] and turn the CTRL 3 knob. ne speed of the roll is synchronized with the tempo (described ROLL Holding a sample While holding down a pad, press [HOLD] to make the sample continue playing even after you release the pad. To stop the sample, press the pad Repeated strikes When you press [SUB PAD], the same sample as the previously pressed pad will play. This makes it easy to use both hands to play rapid notes in succession.

Playing the samples at the same volume

Check the sample settings These buttons indicate the sample settings of the pad you pressed most recently (the "current pad"). Button name When lit When not lit 🔲

Sample playback will stop when Sample playback will continue even if GATE you release the pad you release the pad Play back repeatedly (looped) Play back once (not looped)

You can change the sample settings by pressing these buttons. Use the procedure described on the opposite side of this leaflet to record a sample, and then try chang-At the factory settings, the bank A samples are protected and cannot be modified. For details on disabling protection, refer to the Owner's Manual (p. 51).

For more about playing samples, refer to "Playing samples" (p. 15) in the Owner's Manual.

## **Applying effects**

The SP-555 contains 37 types of effects. As an example, here's how to apply the Super Filter to a sample.

Press a pad to play its sample.

Press [SUPER FILTER].

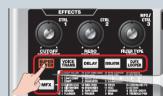

the effect. (The button's light will be off if the effect is off.) For MFX, the effect to be used is selected by holding down [MFX] and pressing bank [A] or [B] and a pad [1]-[16].

Use these buttons to switch

Turn the CTRL 1-3 knobs to adjust the effect.

CTRL 1 Adjusts the cutoff frequency of the filter. CTRL 2 Adjusts the resonance of the filter. CTRL 3 Changes the type of filter.

Normally, the effect will be applied only to the pad you pressed most recently. However, by making use of [EFFECT ASSIGN], you can set it so an effect is applied to multiple samples. METRO CANCEL REMARK HARR

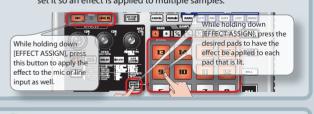

Storing the effect settings (EFFECT MEMORY) The Effect Memory function lets you store up to sixteen effect settings and switch between them instantly. 15 16 VELOCITY Storing an effect setting [EFFECT MEMORY]→ [SAMPLING] → pad [1]–[16] → [SAMPLING] Calling up an effect setting [EFFECT MEMORY] → pad [1]-[16] to select

For more about effects, refer to "Using effects" (p. 18) in the Owner's Manual.

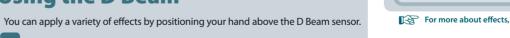

Adjusting the tempo

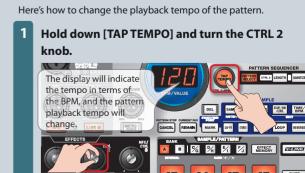

What's BPM? This stands for Beats Per Minute, which is the number of guarter-note beats played in one minute.

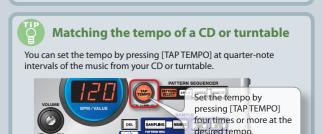

## **Using the D Beam**

Press a button to select the D Beam effect.

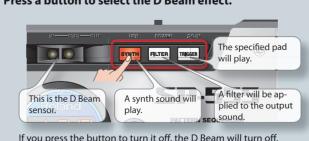

Position your hand above the D Beam sensor, and slowly move it up and down. The sensitivity of the D Beam controller will change depending on the amount of light in the vicinity of the unit. If it does not function as

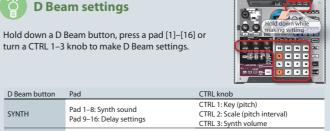

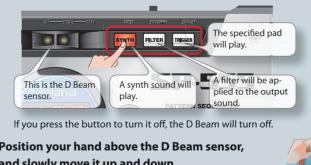

you expect, adjust the sensitivity as appropriate for the brightness of your location. (Owner's Manual p. 38)

Select the pad to play CTRL 3: Playback volume

For more about D Beam, refer to "D Beam Controller" (p. 38) in the Owner's Manual.

## For more about patterns, refer to "Playing samples and recording your performance (Pattern Sequencer)" (p. 33) in the Owner's Manual.

VEL

R

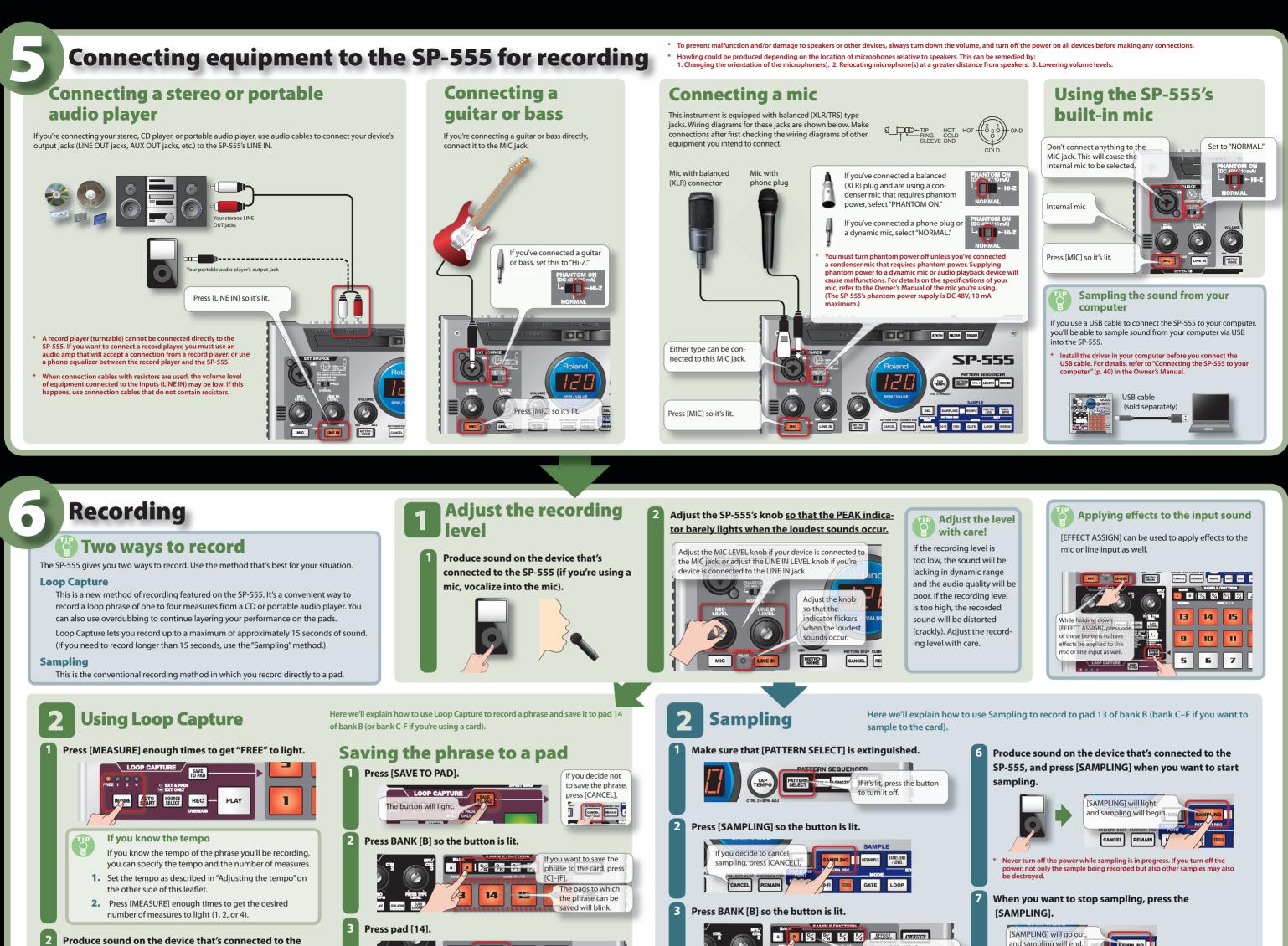

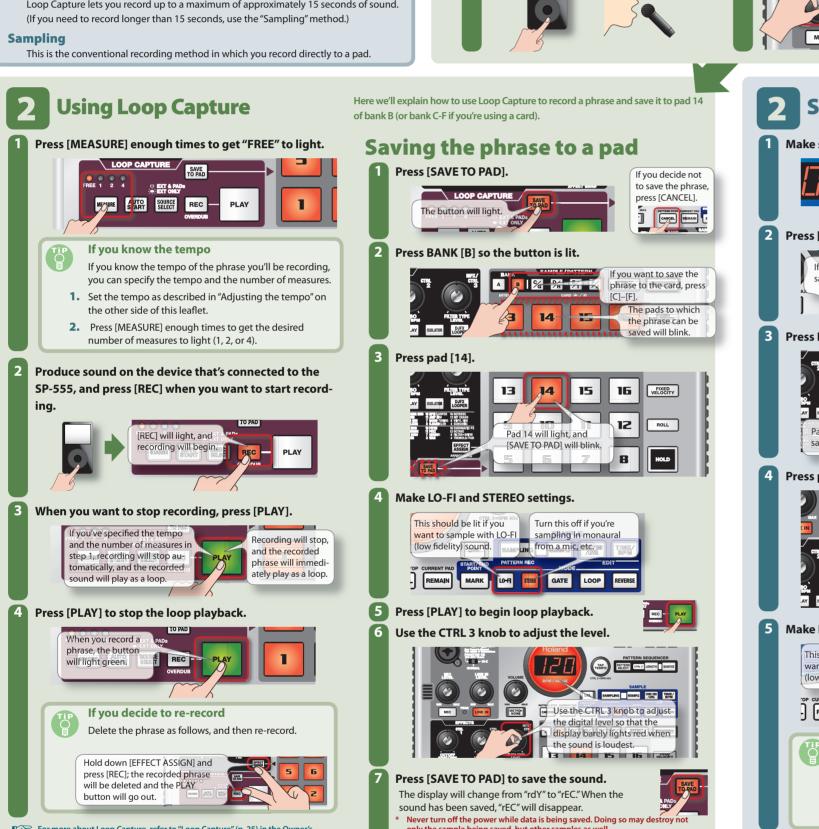

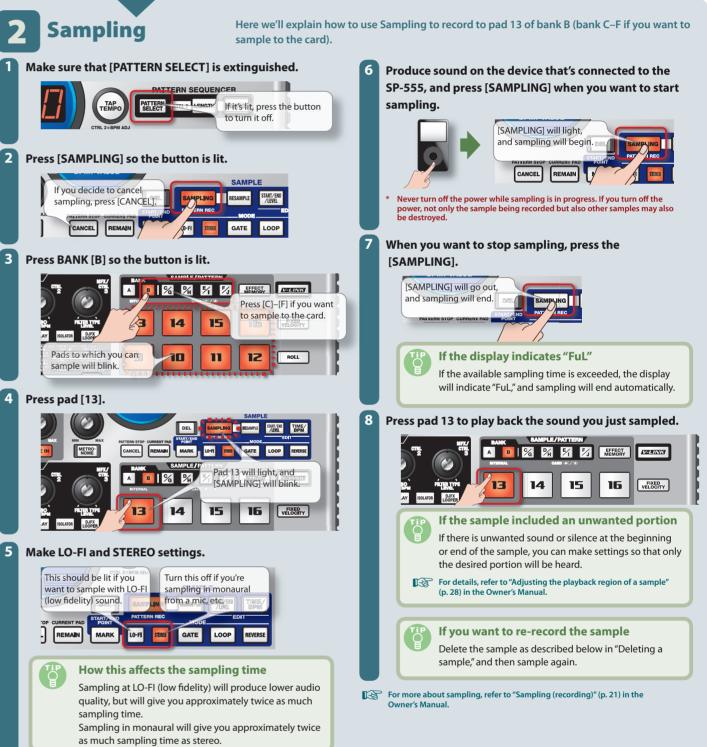

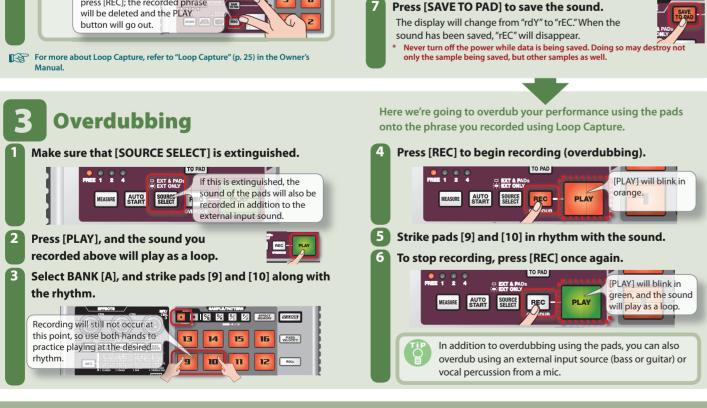

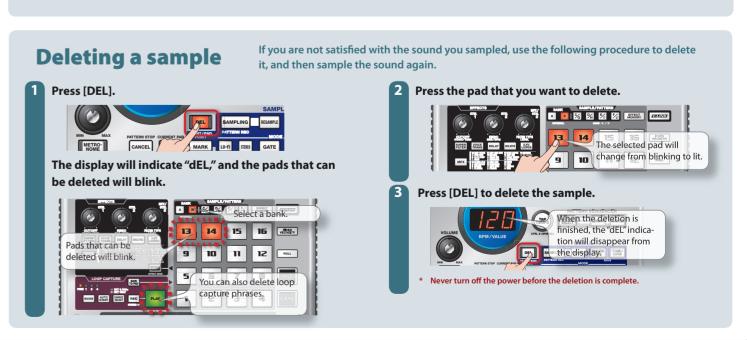

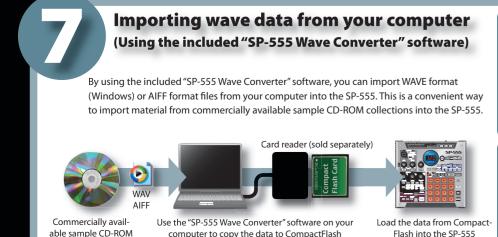

\* You will need a CompactFlash card and a CompactFlash card reader that works with your computer

**Installing Wave Converter.** Windows users

Navigate to the Wave Converter folder on the SP-555 UTILITY CD-ROM and double-click Setup.exe.

Navigate to the Wave Converter folder on the SP-555 UTILITY CD-ROM and double-click SP-555 Wave Converter Installer.pkg

Connect your card reader to your computer, and insert a CompactFlash card.

card on the SP-555.

Microsoft and Windows are registered trademarks of Microsoft Corporation. Windows\* is known officially as: "Microsoft\* Windows\* operating system." Mac OS is a trademark of Apple Computer, Inc. All product names mentioned in this document are trademarks or registered trademarks of their respective owners. Select the sample 15 16 3 Click the pad to assign the WAVE file. The border of the selected pad open a dialog box. Select the Exit 15 Exit the Export

Insert the CompactFlash card into the SP-555, and switch on its power. You'll be able to play the imported WAVE files

on the SP-555. For more about using SP-555 Wave Converter, refer to the online help. The online help is a PDF file. You'll need Adobe Reader (available free of charge) in order to read it.

If you want to import audio files from a CompactFlash card without using the included "SP-555 Wave Converter" software, refer to "Importing audio files" (p. 46) in the

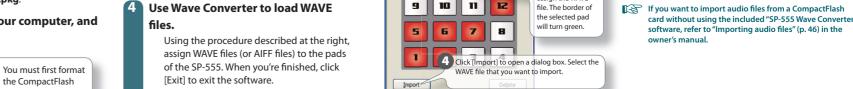

Start up Wave Converter.

Start → All Programs →

**SP-555 Wave Converter** 

SP-555 Wave Converter

Finder → Applications → Roland →

Windows users